## **Chapter 10. Security Levels**

Security level which raises the safety of a project is as the admission for users to access to projec ts or windows. When setting the attributes of the window, we can see the selection of security level which displays as below:

| indow Setting                                        |
|------------------------------------------------------|
| Name : WINDOW_011                                    |
| Window no. : 11 Start Pos. : X : 0 Y : 0             |
| Size                                                 |
| Width: 640 Height: 480                               |
| Style   Style   Tracking Monopoly Clipping Coherence |
| Security level                                       |
| Lowest ¥                                             |
| Underlay window                                      |
| 1: None 💉 2: None 💉 3: None 💉                        |
| Frame                                                |
| Width : 4 Color :                                    |
| Background                                           |
| Color : Pattern : Pattern :                          |
| ✓ Filled Pattern color :                             |
| OK Cancel                                            |

Note: Security level is only valid for base window but not for other windows.

There are 3 levels in a project. Level 0 is the lowest level of security (all have access to these windows regardless of the password), Level 1 is a middle level allowing access to level 1 and level 0 windows. Level 2 is the highest level of security and can access all levels. For example, we can set the security of the most important switches as highest level so that general users are not allowed to access these important switches.

Here we take an example of security level:

Select [File]/[New] to create a new project. Check [Security Control] from [Edit]/[System parameters]/[Security] and then set the passwords for di fferent 3 levels. 1111 is given to level 1:

| System Parameter Setting              |                              |
|---------------------------------------|------------------------------|
| PLC General Indicator Security Editor | Hardware Aux.                |
| Password                              |                              |
| Level 0 : 0                           | Level 1 : 1111               |
| Level 2 : 2222                        |                              |
| Mession the substances on the         | duie sum the sum the sum the |
|                                       |                              |
|                                       |                              |
|                                       |                              |
|                                       |                              |

System register LW9042 displays the security level of the active base window and just can be read out not be written in. Create a Numeric Data object and place it on window 10 to display the current security level showed as below:

| Create Numeric                            | Data Object         |                    |                   |
|-------------------------------------------|---------------------|--------------------|-------------------|
| General Nume                              | ric Font            |                    |                   |
| Description :                             |                     |                    |                   |
| -Read address-                            |                     |                    |                   |
| Device type :                             | LW                  | Device address :   | 9042              |
|                                           | BIN                 | 🖌 👘 No. of words : | 1                 |
|                                           | Aux.                |                    |                   |
|                                           | in the billion is a | ALCONT SAL         |                   |
| S. MARTIN                                 |                     |                    |                   |
| Les anna anna anna anna anna anna anna an |                     |                    | STATISTICS STATES |
|                                           |                     |                    | and the second    |
|                                           |                     |                    |                   |
|                                           |                     |                    |                   |
|                                           |                     |                    |                   |
|                                           |                     |                    |                   |
|                                           | ОК                  | Cancel             | Apply Help        |

The whole project is as follows:

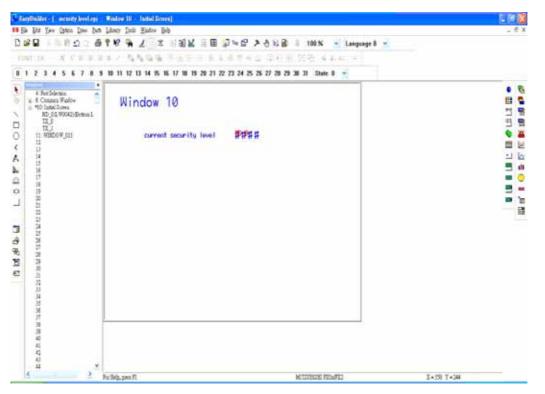

Save, compile and Off-line simulation:

|    |                        |   | EasyView |
|----|------------------------|---|----------|
| Wi | ndow 10                |   |          |
|    | current security level | 0 |          |
|    |                        |   |          |
|    |                        |   |          |
|    |                        |   |          |
|    |                        |   |          |
|    |                        |   |          |
|    |                        |   |          |

Because there's no password input, the current security level must be 0. Now, create a window 11 and set the security level for 1:

| Window Setting                           |
|------------------------------------------|
| Name : WINDOW_011                        |
| Window no. : 11 Start Pos. : X : 0 Y : 0 |
| Size                                     |
| Width: 640 Height: 480                   |
| Style                                    |
| Tracking Monopoly Clipping Coherence     |
| Security level                           |
| Underlay window                          |
| 1: None 🖌 2: None 🖌 3: None 🖌            |
| Frame<br>Width : 4 Color :               |
| Background                               |
| Color : Pattern : Pattern :              |
| Filled Pattern color :                   |
| OK Cancel                                |

Create a function key on window 10, the attributes display as below:

| eate Function Key Object    |                       |
|-----------------------------|-----------------------|
| eneral Shape Label          |                       |
| Description :               |                       |
| ○[ENT] ○[BS]                | ◯[CLR] ◯[ESC]         |
| O [ASCII]                   | Hard copy Attributes  |
| Ohange window               | O Return to previous  |
| O Change common window      | Window no. : 11       |
| O Popup window              | O Close window        |
| 🔘 JOG FS-window             |                       |
| ○ Window bar                | O Minimize window     |
| Message board Set operation | n mode 🛛 🗸 Attributes |
|                             |                       |
|                             |                       |
|                             |                       |
| ОК                          | Cancel Apply Help     |

| Create Function Key Object             |               |
|----------------------------------------|---------------|
| General Shape Label                    |               |
| Attribute                              |               |
| Color : Font :                         | 24            |
| Align : Left 😪 State :                 | 0             |
| Bold Italic                            |               |
| Content :                              |               |
| Switch over it to window 11            | <u></u>       |
|                                        | <u>v</u>      |
|                                        |               |
| Use label Use Label Library V Tracking | Label Library |
| Duplicate this label to other states   |               |
|                                        |               |
|                                        |               |
| OK Cancel                              | Apply Help    |

Save, compile and Off-line simulation:

| Window 10<br>current security level<br>Switch over it to window 1 | 0 |      |      |
|-------------------------------------------------------------------|---|------|------|
|                                                                   |   |      |      |
|                                                                   |   |      |      |
| T P A                                                             |   | Easy | View |

When we press function key, we are not allowed to switch to window 11. The reason is because the current security level is 0 but the security level of window 11 is 1. Lower security level can't access to higher security level. We are allowed to enter higher security level by inputting password. System register LW9040-LW9041 are for setting password. Add another Numeric Data object on window 10:

| Create Numeric                                                                                                  | Input Extend Object |                  |                 |
|----------------------------------------------------------------------------------------------------|---------------------|------------------|-----------------|
| General Nume                                                                                                    | nic Shape Font      |                  |                 |
| Description :                                                                                                   |                     |                  |                 |
| -Read address-                                                                                                  |                     |                  |                 |
| Device type :                                                                                                   | LW 😽                | Device address : | 9040            |
|                                                                                                    | BIN                 | No. of words :   | 2               |
|                                                                                                    | Aux.                |                  |                 |
| - Trigger addres                                                                                                | s:                  |                  |                 |
| Device type :                                                                                                   | LB 💌                | Device address : | 9000            |
| (Hereiten einen einen einen einen einen einen einen einen einen einen einen einen einen einen einen einen einen |                     |                  | Self-succession |
|                                                                                                    | Aux.                |                  |                 |
|                                                                                                    |                     |                  |                 |
|                                                                                                    |                     |                  |                 |
|                                                                                                    |                     |                  |                 |
|                                                                                                    |                     |                  |                 |
|                                                                                                    |                     |                  |                 |
|                                                                                                    |                     |                  |                 |
|                                                                                                    | ОК                  | Cancel           | Apply Help      |

Note: The system is kept register LW9040-LW9041 the introduction password, number is double word. Add a Numeric Input object , Save, Compile and Off-line simulation:

| urrent security level    | 0  | MAX:99 | 99 | MIN:0 |     |
|--------------------------|----|--------|----|-------|-----|
|                          | 0  | 1      | 2  | 3     | -   |
| Passuord Input           | U  | 4      | 5  | 6     | CLF |
| Suitch over it to uindou | 11 | 7      | 8  | 9     | ESC |
|                          |    | ٠      | 0  | E     | NT  |

Now, if we input password 1111, the current window will be switch to level 1.

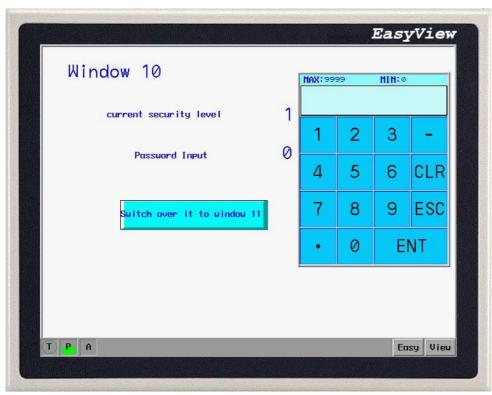

Press the switch window button under security level 1, window is successfully changed to window 11:

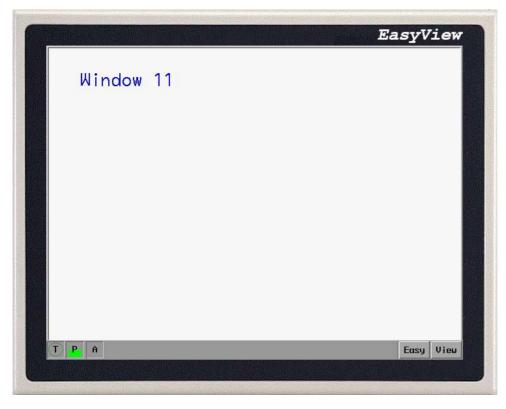

However, how to switch the higher level security to lower lever security? LW9043 allows the project to force the HMI to a lower security level. Add a Numeric Data on window 10 as below:

| Create Numeric                    | Input Extend Objec | t                |            |
|-----------------------------------|--------------------|------------------|------------|
| General Numer                     | ric Shape Font     |                  |            |
| Description :<br>— Read address — |                    |                  |            |
| Device type :                     | LW 😽               | Device address : | 9043       |
|                                   | BIN 🗸              | No. of words :   | 1          |
| - Trigger addres                  | s :                |                  | 0000       |
| Device type :                     | LB                 | Device address : | 9000       |
|                                   | Aux.               |                  |            |
|                                   |                    |                  |            |
|                                   |                    |                  |            |
|                                   |                    |                  |            |
|                                   | ОК                 | Cancel           | Apply Help |

Save, Compile and Off-line Simulation:

| Window 10                       |           |      |      |
|---------------------------------|-----------|------|------|
|                                 |           |      |      |
| current security level          | 0         |      |      |
| Password Input                  | 0         |      |      |
| Suitch over level               | 0         |      |      |
| S <mark>witch over it to</mark> | window 11 |      |      |
| T P A                           |           | Εαsy | View |

Input 1 into Change level but current level doesn't become 1. A lower level can't be force to higher level.

| current security level | 0      | MAX:99 | 99 | min:©<br>1 |     |
|------------------------|--------|--------|----|------------|-----|
| Password Input         | 0      | 1      | 2  | 3          |     |
| Switch over level      | 1      | 4      | 5  | 6          | CLR |
|                        |        | 7      | 8  | 9          | ESC |
| Suitch over it to uin  | dou 11 | •      | 0  | E          | NT  |

Now, we input password 1111 to change the current level to 1:

| current security level | 1      | MAX:99 | 99 | MIN:0 |     |
|------------------------|--------|--------|----|-------|-----|
| Password Input         | 0      | 1      | 2  | 3     |     |
| Switch over level      | 0      | 4      | 5  | 6     | CLR |
|                        |        | 7      | 8  | 9     | ESC |
| Suitch over it to uin  | dou 11 | •      | 0  | E     | NT  |

Press function key to switch window 11. If we set 0 for change level, the current level becomes 0 and we can't switch the current window to window 11.

| current security level | 0     | MAX:99 | 99 | MIN:0 |     |
|------------------------|-------|--------|----|-------|-----|
| Passuord Input         | 0     | 1      | 2  | 3     | -   |
| Switch over level      | 0     | 4      | 5  | 6     | CLR |
|                        |       | 7      | 8  | 9     | ESC |
| Suitch over it to uind | ow 11 |        | 0  | E     | NT  |

It raises the system safety to apply the reasonable password security level to the projects by different permissions for different operators.